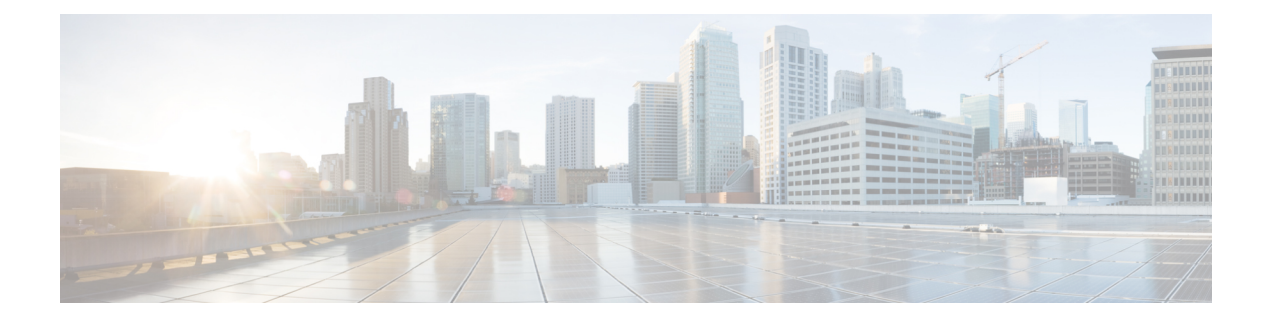

## アラートの表示とトラブルシューティング

クラスタ内のすべてのノードが到達不可能になるか、クラスタの動作速度が低下して要求がタ イムアウトした場合、Hybrid Data Security 導入環境は利用不可能と見なされます。ユーザが Hybrid Data Security クラスタに到達できない場合、次の現象が発生します。

- 新しいスペースを作成できない(新しいキーを作成できない)
- 次のユーザに対して、メッセージとスペース タイトルの復号化が失敗する
	- スペースに追加された新しいユーザ(キーを取得できません)
	- 新しいクライアントを使用するスペース内の既存のユーザ(キーを取得できません)
- クライアントに暗号化キーのキャッシュがある限り、スペース内の既存のユーザは正常に 動作し続けます。

サービスの中断を回避するためには、Hybrid Data Security クラスタを適切にモニタリングし て、アラートに迅速に対処することが重要となります。

- [アラート](#page-0-0) (1 ページ)
- Hybrid Data Security [のトラブルシューティング](#page-2-0) (3 ページ)

## <span id="page-0-0"></span>アラート

Hybrid Data Security のセットアップで問題が発生すると、Cisco Webex Control Hub で組織管理 者に対するアラートが表示され、設定されている電子メール アドレスにメールが送信されま す。これらのアラートは、一般的なシナリオの多くをカバーしています。

## 表 **<sup>1</sup> :** 一般的な問題とその解決手順

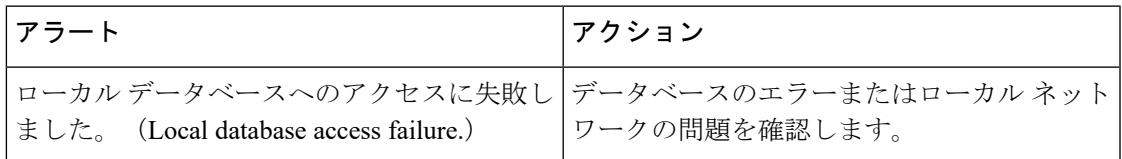

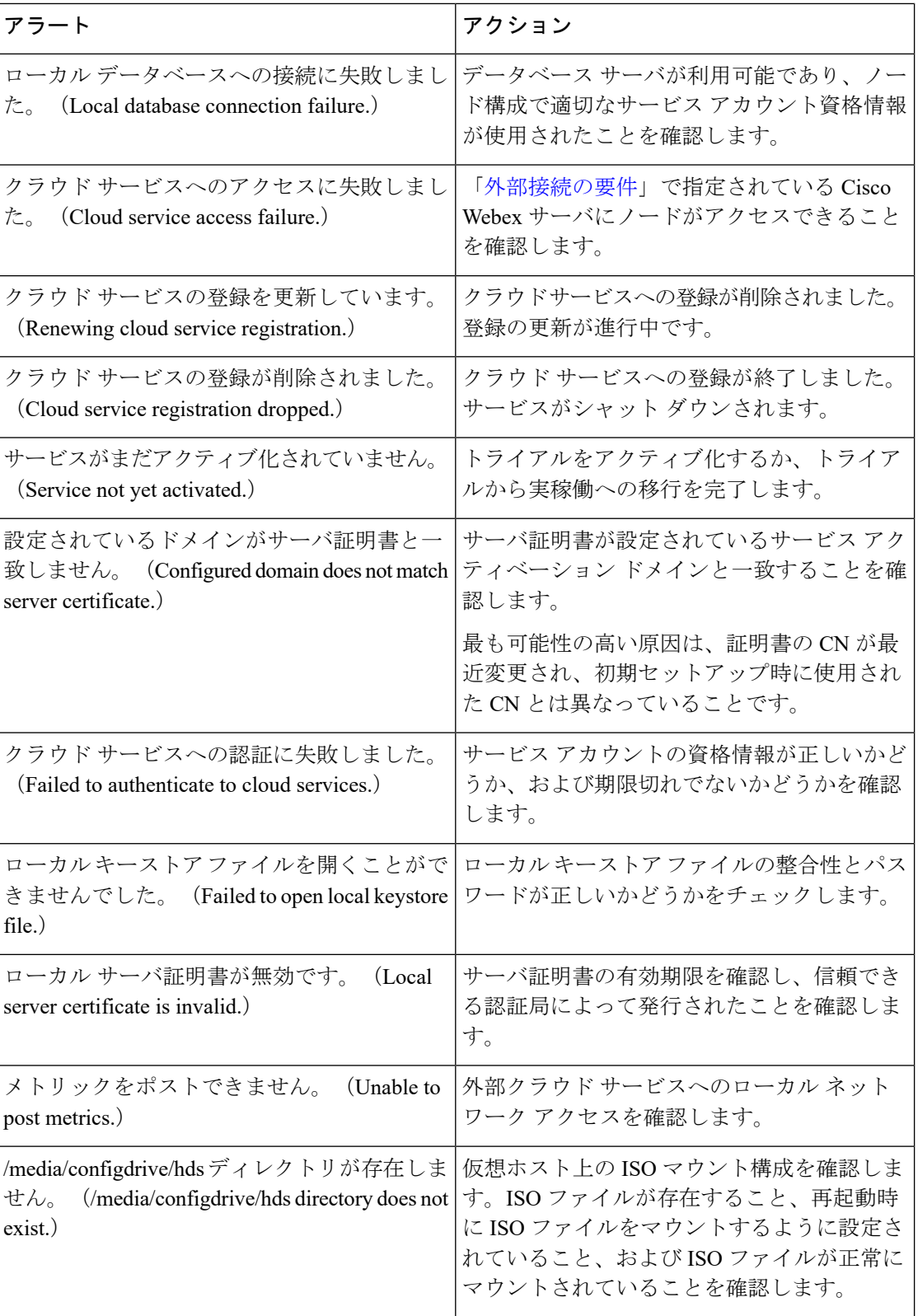

## <span id="page-2-0"></span>**Hybrid Data Security** のトラブルシューティング

Hybrid Data Security での問題をトラブルシューティングする際は、次の一般的なガイドライン を参考にしてください。

手順

- ステップ **1** Cisco Webex Control Hub でアラートの有無を確認し、アラートが見つかった場合はその問題を 修正します。
- ステップ **2** Syslog サーバの出力で、Hybrid Data Security 導入環境でのアクティビティを確認します。
- ステップ **3** [シスコサポート](https://help.webex.com/contact)に連絡します。

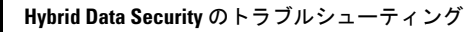

I